# User Guide

**For Companies Pursuing Leaping Bunny Certification**

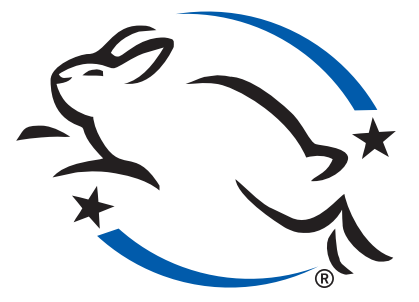

## Contents

- **Getting Started**
- **Logging In**
- **Your Company Page**
- **Contacts**
- **Your Application**
- **Suppliers and Manufacturers**
- **Brands, Partnerships, & Promotions**
- **Logo Licensing**
- 17 RECOMMITMENT

### Getting Started

So, you've decided to pursue Leaping Bunny Certification. Have you read the Corporate Standard of Compassion for Animals? Detailed in the Standard are the criteria that must be met by all Leaping-Bunny-certified Companies. This will give you an indication of whether you might qualify as a cruelty-free company. Once you've reviewed the Standard, and feel you might qualify, you'll begin the certification process by filling out a registration form.

The first step in the certification process is to register your company with Leaping Bunny. You'll need to provide contact information about your Company and about yourself, as the Primary Contact for your Company.

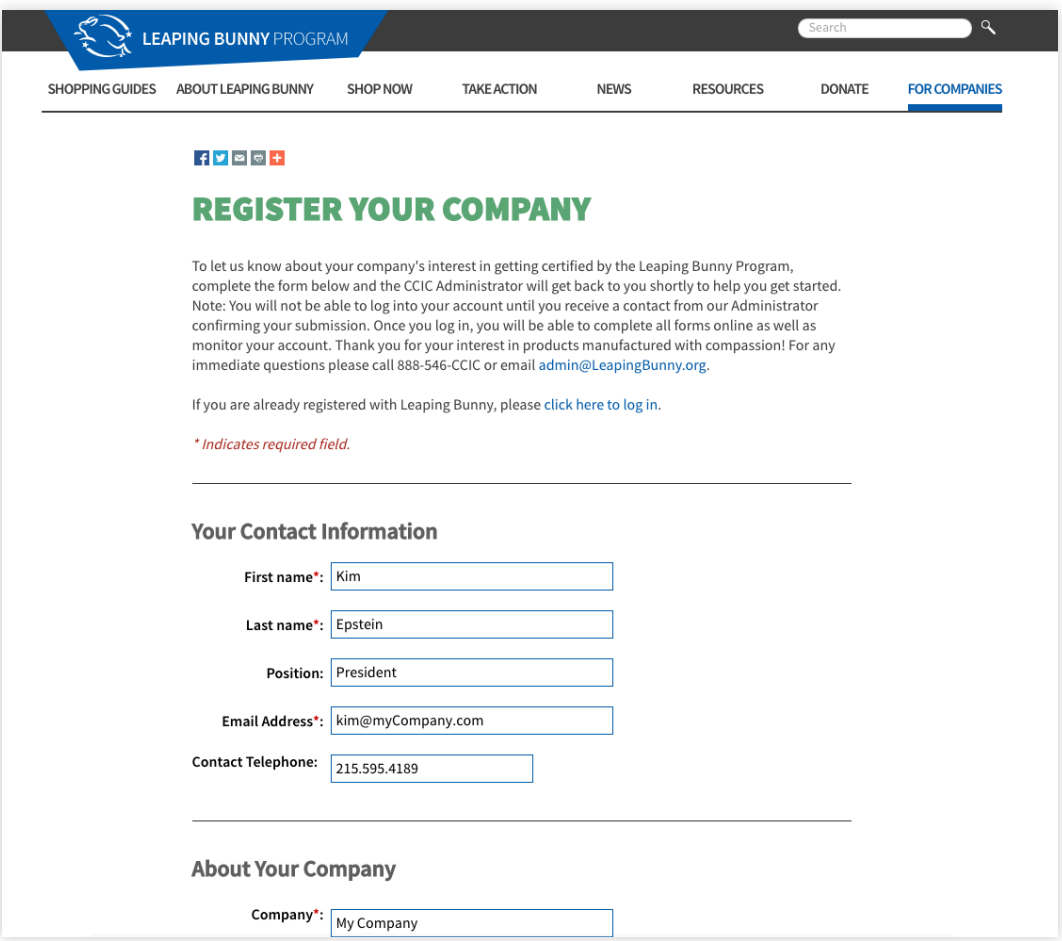

#### *What Happens Now?*

*You'll receive an email, acknowledging your registration. Your information will be reviewed by a Leaping Bunny Administrator, and, once your registration has been accepted, you'll receive another email with a one-time log-in link. For more information about logging in for the first time, please see page 2.*

### LOGGING IN TO LEAPINGBUNNY.ORG

After your registration has been accepted, you'll receive an email notification containing a one-time log-in link. This will allow you to create a password for your Leaping Bunny User Account.

Your Leaping Bunny Username will be the email address you provided during registration (the address to which your one-time log-in link was sent). You'll need to choose a password for future use.

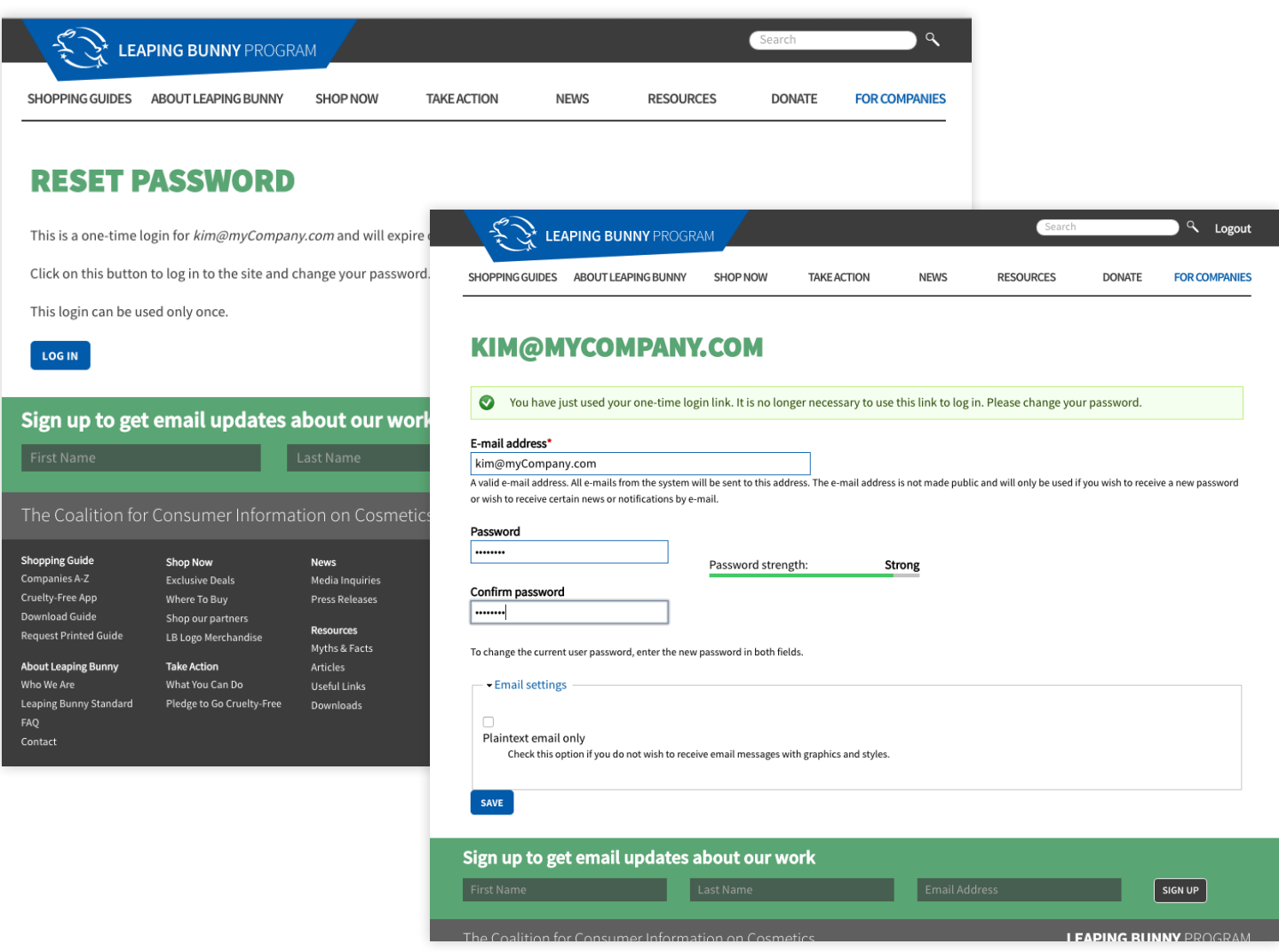

#### *What Happens Now?*

*Now that you have a User Account, and a Company Page, you're all set to begin the certification process. Continue to page 3 to learn about your Company Page.*

### YOUR COMPANY PAGE

Your Company Page serves as an all-encompasssing command center for certification, communication, contact management, branding, and recommitment. Your Company Page is a hub for tracking and maintaining your Company's dynamic presence within the Leaping Bunny Program.

This is what your Company Page looks like. When you log in to LeapingBunny.org, it will be the first thing you see. Its features are numbered here, and described on page 4 of the User Guide.

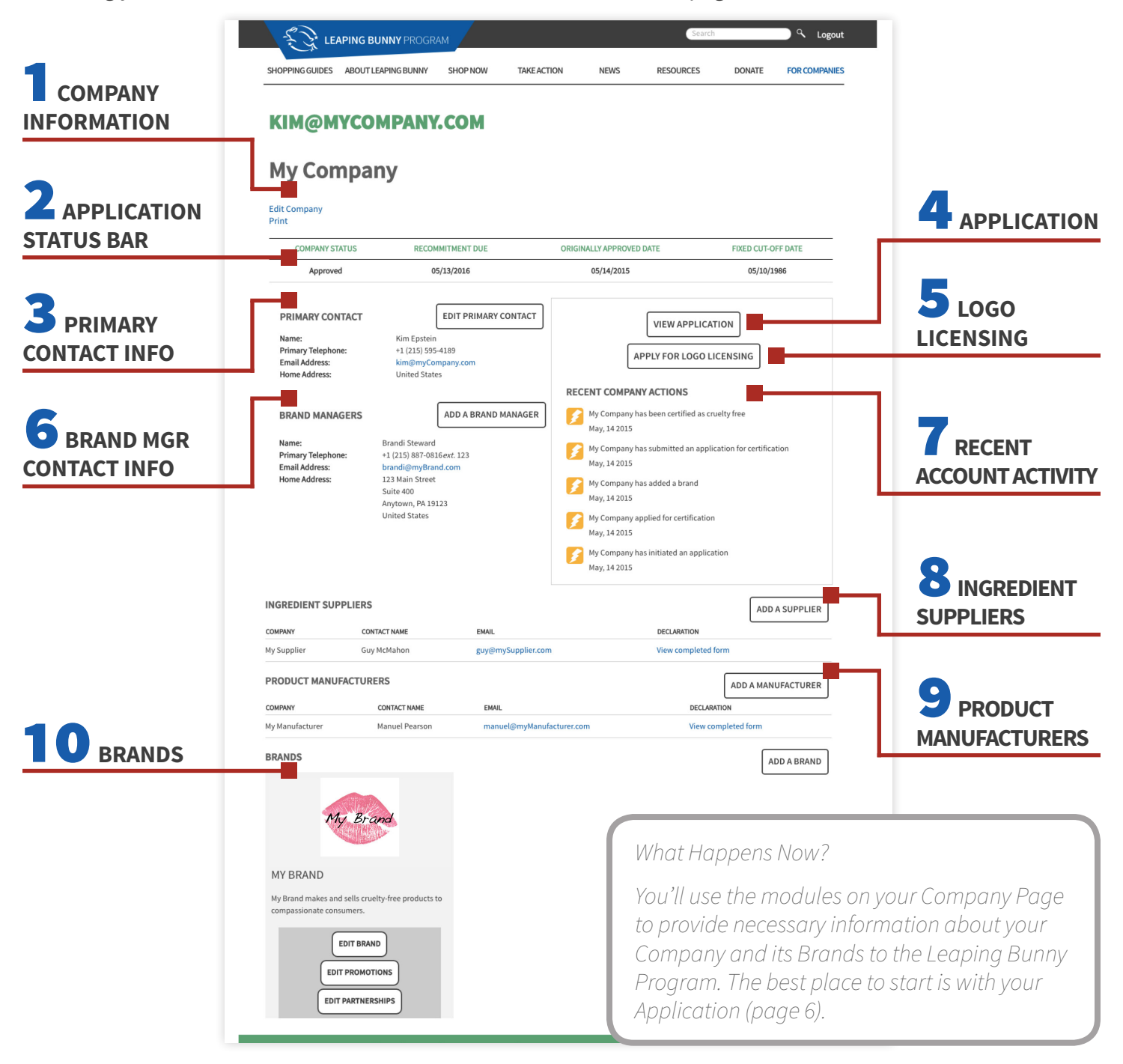

### YOUR COMPANY PAGE (CONTINUED)

Your Company Page serves as an all-encompasssing command center for certification, communication, contact management, branding, and recommitment. Your Company Page is a hub for tracking and maintaining your Company's dynamic presence within the Leaping Bunny Program.

This page explains the functions of each item listed on page 3 of the User Guide. Each of these modules is found on your Company Page.

#### 1 **COMPANY INFORMATION**

This is where your Company's name and contact information are stored and edited.

### 2 **APPLICATION STATUS BAR**

Listed here are your

- • *Company Status* This indicates where you are in the certification process.
- • *Recommitment Due Date* Once your application is approved, this will show the date on which you'll need to recommit to the Leaping Bunny Program (one year from the date of your approval).
- • *Originally Approved Date* This is the date on which you were first approved as a cruelty-free Company.
- • *Fixed Cut-Off Date* You'll specify this date in your application (it is the date after which no new animal testing was performed by or for your Company).

#### **5** PRIMARY CONTACT INFORMATION

This is where your account-holder's information is stored and edited.

### 4 **APPLICATION**

This is your application to be certified by the Leaping Bunny Program. In the seven sections of the application, you'll provide information about your Company and its products, policies, suppliers, and manufacturers. *(See page 6)*

### 5 **LEAPING BUNNY LOGO LICENSING**

If you are interested in licensing the Leaping Bunny Logo for use on your Company's products or promotional materials, this is where you'll apply to do so.

### **6** BRAND MANAGER CONTACT INFORMATION

This is where contact information that is specific to your Company's Brands is stored and edited. After a Brand Manager's contact information is entered here, you'll be able to assign them to a particular Brand in the Brands area (see #10 below).

### 7 **RECENT ACCOUNT ACTIVITY**

The five most recent updates made to your account, either by you or an Administrator, are listed here.

### 8&9 **SUPPLIERS & MANUFACTURERS**

This is where information about your Ingredient Suppliers and Product Manufacturers is stored and edited. Here, you can also send Declarations of Raw Material and Product Compliance, and view them once they've been submitted. *(See page 14 for more information.)*

### 10 **BRANDS**

This is where you will add and edit your Company's Brands. You'll be able to edit your Brands' entries in the *Compassionate Shopping Guide* by submitting changes for review by a Leaping Bunny Administrator.

### CONTACTS

There are a number of entities involved in a Company's Application. They are listed below.

#### *Username*

A Username is assigned once you have registered for a Leaping Bunny account. Your Username is the email address you provide on your registration form. It will be used to log in to your Company Page, and can only be changed by a Leaping Bunny Administrator.

#### *Primary Contact*

A Primary Contact is the individual that will be contacted by Leaping Bunny Administrators with any issues regarding the certification process, audits, recommitment, or any other questions or concerns about a Company's relationship to the Leaping Bunny Program.

#### *Company*

A Company is the entity being certified.

#### *Brand*

Brands are the public names under which a Company's products are sold. Brand names and descriptions are what will appear in Leaping Bunny's *Compassionate Shopping Guide*. A Company may have more than one Brand.

#### *Brand Manager*

A Brand Manager is the individual that will be contacted by Leaping Bunny Administrators with any issues regarding Brand listings, Partnerships, Promotions, or any other questions or concerns about a particular Brand. Brand Managers are added on the Company Page in the Brand Managers section, and assigned to a Brand under the "Edit Brand" option.

#### *Ingredient Supplier*

An Ingredient Supplier is a company name and contact for any supplier of raw materials to a Company seeking certification.

#### *Product Manufacturer*

A Product Manufacturer is a company name and contact for any manufacturer of finished or partial products sold by a Company seeking certification.

#### *Leaping Bunny Administrator*

Leaping Bunny Administrators are employees of the Leaping Bunny Program. They administer the certification process; manage the Company's records on LeapingBunny.org; moderate Brand, Promotion, and Partnership additions and changes; and facilitate all other Company and Contact interaction with LeapingBunny.org and the Leaping Bunny Program.

### YOUR APPLICATION - OVERVIEW

Once you've reviewed the Leaping Bunny Standard, and created an account and Company Page on LeapingBunny.org, you're ready to begin your Application. You can access your Application from the box on the right-hand side of your Company Page.

Your Leaping Bunny application is divided into seven sections. The information you provide in your application will determine whether your Company will be approved for certification as part of the Leaping Bunny Program. You will be able to begin your application in one session, and return to complete the remainder, if needed.

Required answers are marked with red asterisks  $(*)$ , but including as much information as possible is helpful.

The only information included in your application that will be seen by parties other than yourself and Leaping Bunny Administrators are your Brand information (which will be included in the Leaping Bunny *Compassionate Shopping Guide*), and Declarations of Raw Material and Product Compliance (which will be completed by your Ingredient Suppliers and Product Manufacturers, respectively). All other information and correspondence is confidential.

#### **INCLUDED WITH YOUR APPLICATION WILL BE**

- • *Completed Online Application (Sections A G)* see pages 7 - 13
- • *Declarations of Raw Material and Product Compliance* see page 14
- • *Brands* see pages 12 and 15
- • *Distribution Contract Addendum* see page 11

### YOUR APPLICATION - SECTION A

Section A of your Application will contain Company Details. Questions 1 through 3 are required.

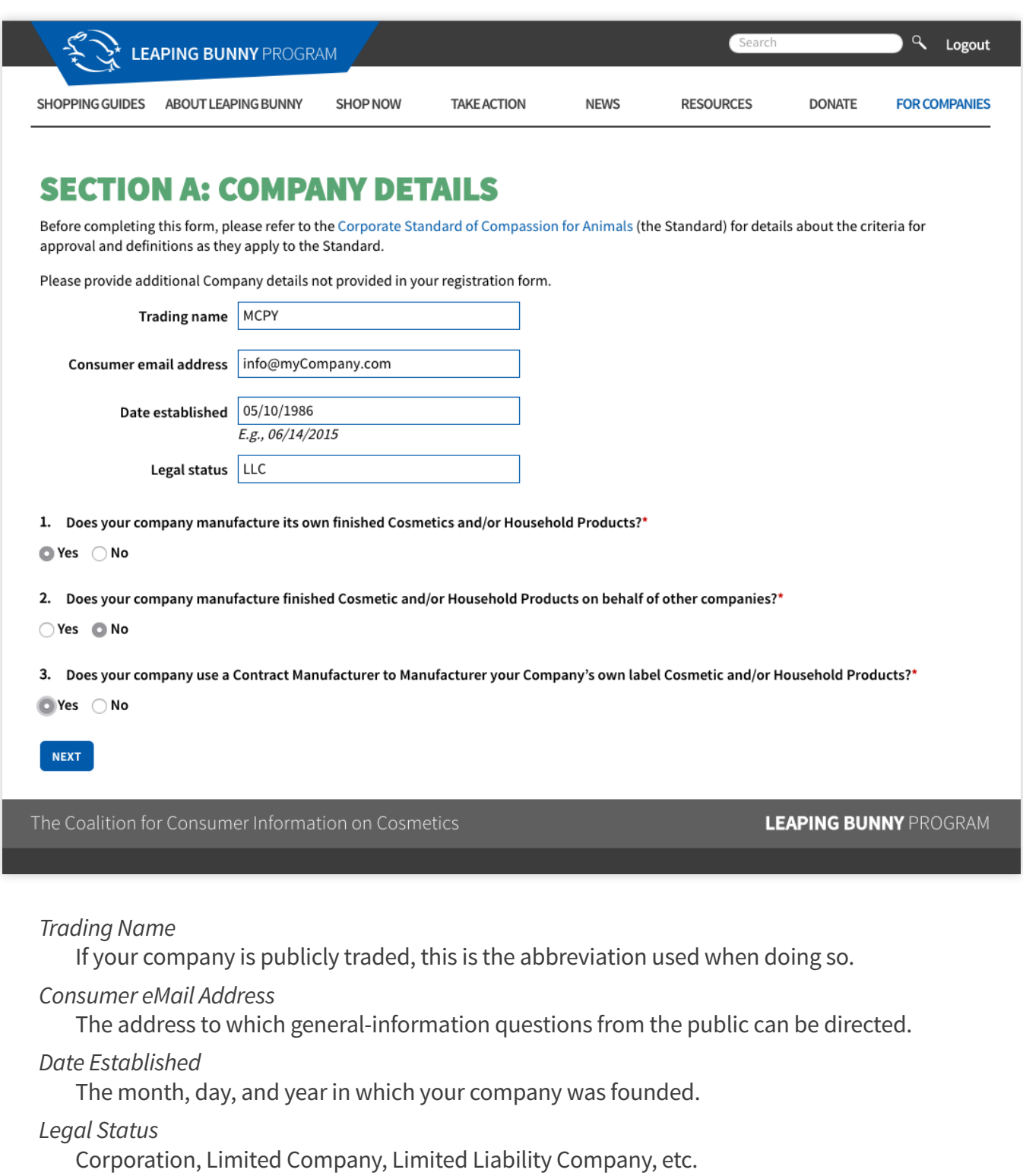

### YOUR APPLICATION - SECTION B

Section B of your Application will contain your Fixed Cut-Off Date, which is required. You will not be able to add Ingredient Supplier or Product Manufacturer information, or send declaration forms, until you've selected your Fixed Cut-Off Date.

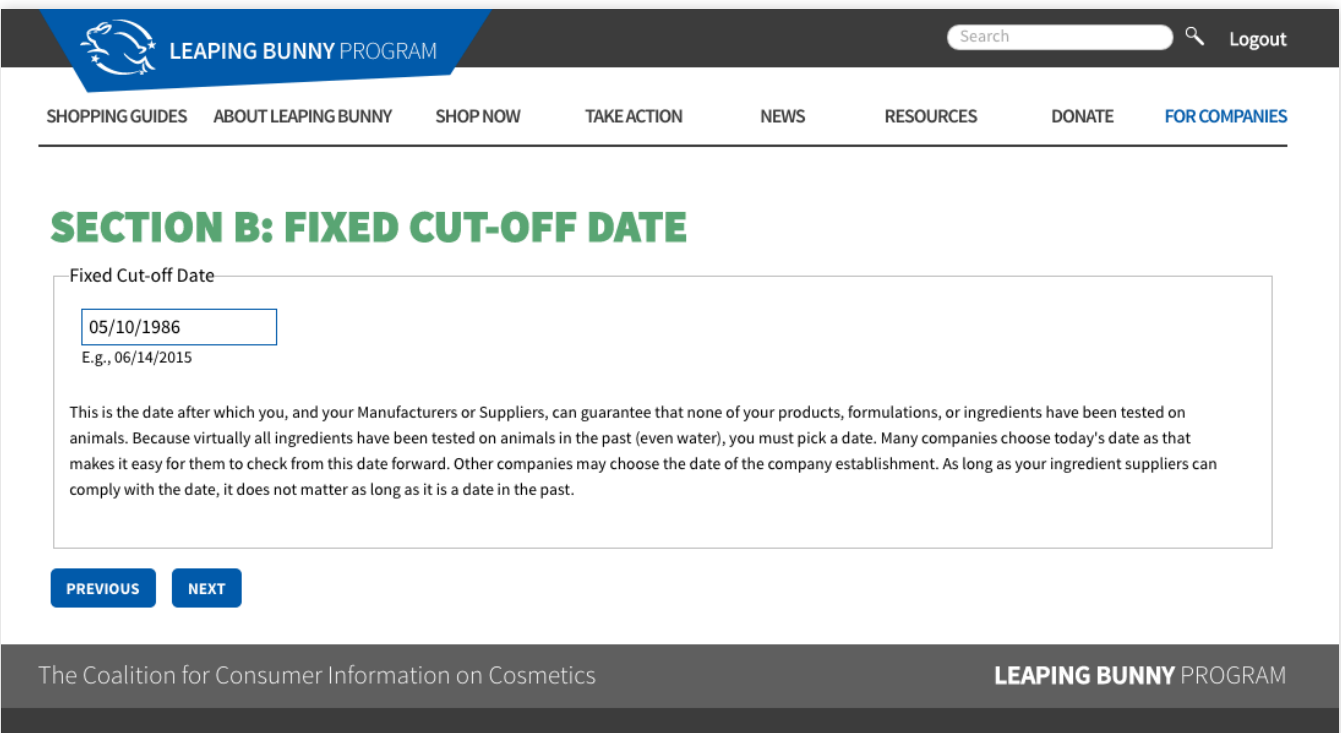

#### *Fixed Cut-Off Date*

This is the date after which you, and your Manufacturers and Suppliers, can guarantee that none of your products, formulations, or ingredients have been tested on animals. Because virtually all ingredients have been tested on animals in the past (even water), you must pick a date. Many Companies choose today's date, as that makes it easy for them to check from this date forward. Other Companies may choose the date of the Company's establishment. As long as your ingredient suppliers can comply with the date, and it is a date in the past, it does not matter.

### YOUR APPLICATION - SECTION C

Section C of your Application will contain your Company Policy on Animal Testing. Questions 1, 2, 4, and 5 are required. If you respond "Yes" to question 3, you'll be required to answer a follow-up question, which will appear once "Yes" is selected.

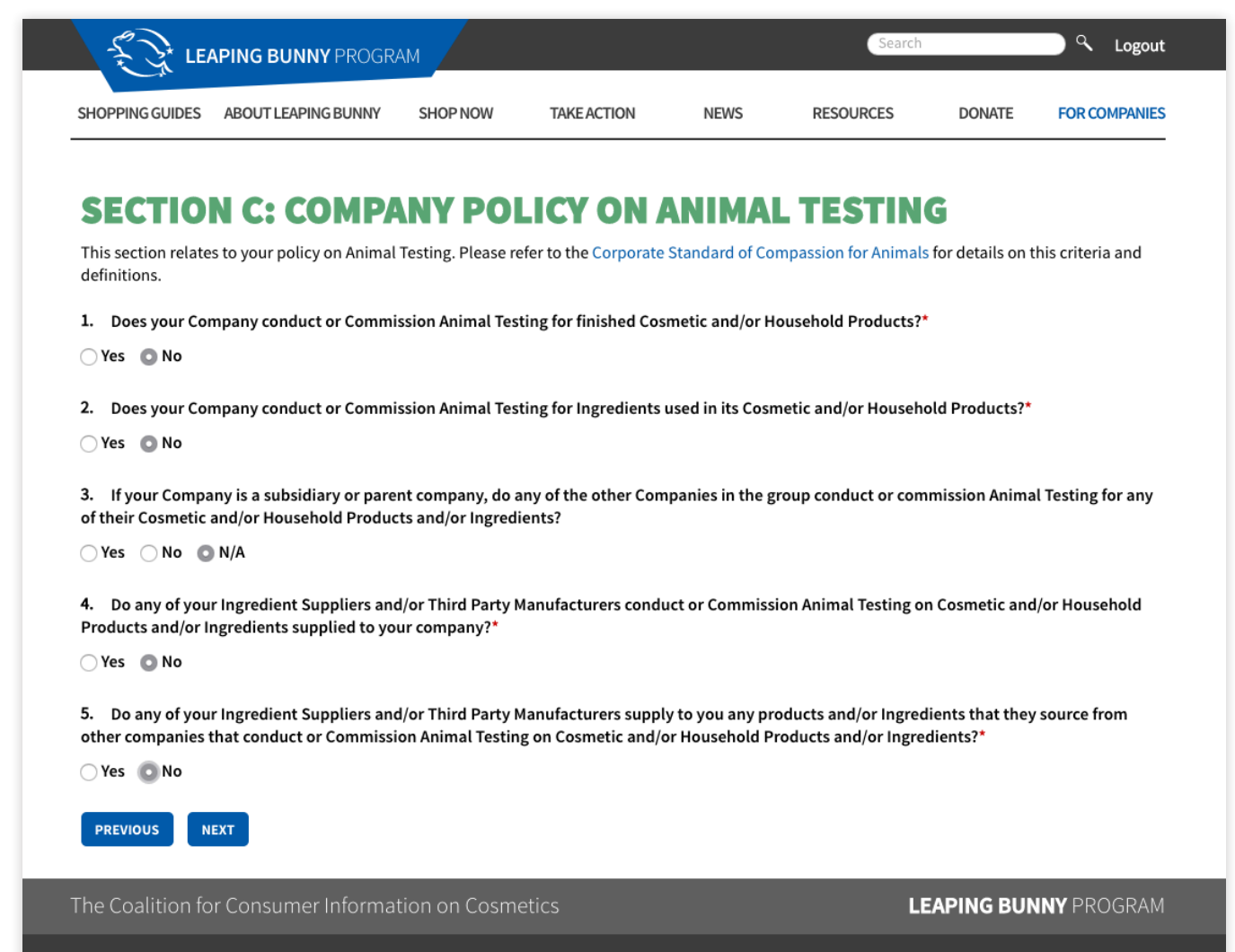

### YOUR APPLICATION - SECTION D

Section D of your Application will contain your Supplier Chain Management information. You will only need to complete this section of the application if you use Ingredient Suppliers or Product Manufacturers. This is established in Section A of your application, and will automatically adjust accordingly.

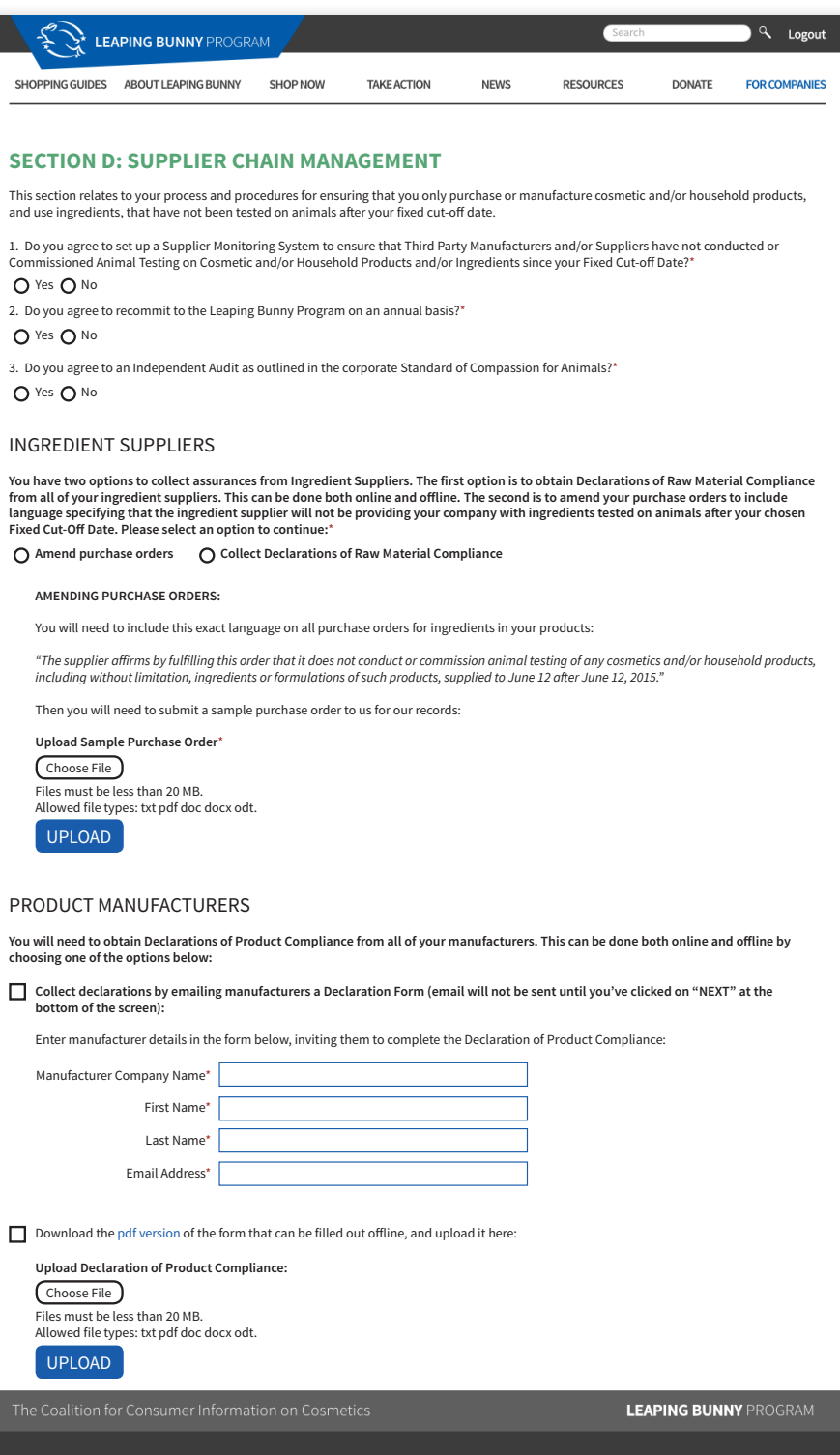

In Section D, you'll be collecting Declarations of Raw Material Compliance and of Product Compliance from your Ingredient Suppliers, and Product Manufacturers, respectively.

You'll have two options for Declarations of Raw Material Compliance: collecting a signed declaration, or amending your Purchase Orders and uploading one as a sample.

Declarations of Product Compliance need to be signed and collected.

All signed and collected Declarations can be completed online (sent to Manufacturers and Suppliers via email) or uploaded as electronic documents.

### YOUR APPLICATION - SECTION E

Section E of your Application will indicate whether your Company uses distributors to sell your products in countries outside the United States and Canada. The question is required, and if you answer "Yes," you must upload a sample contract addendum.

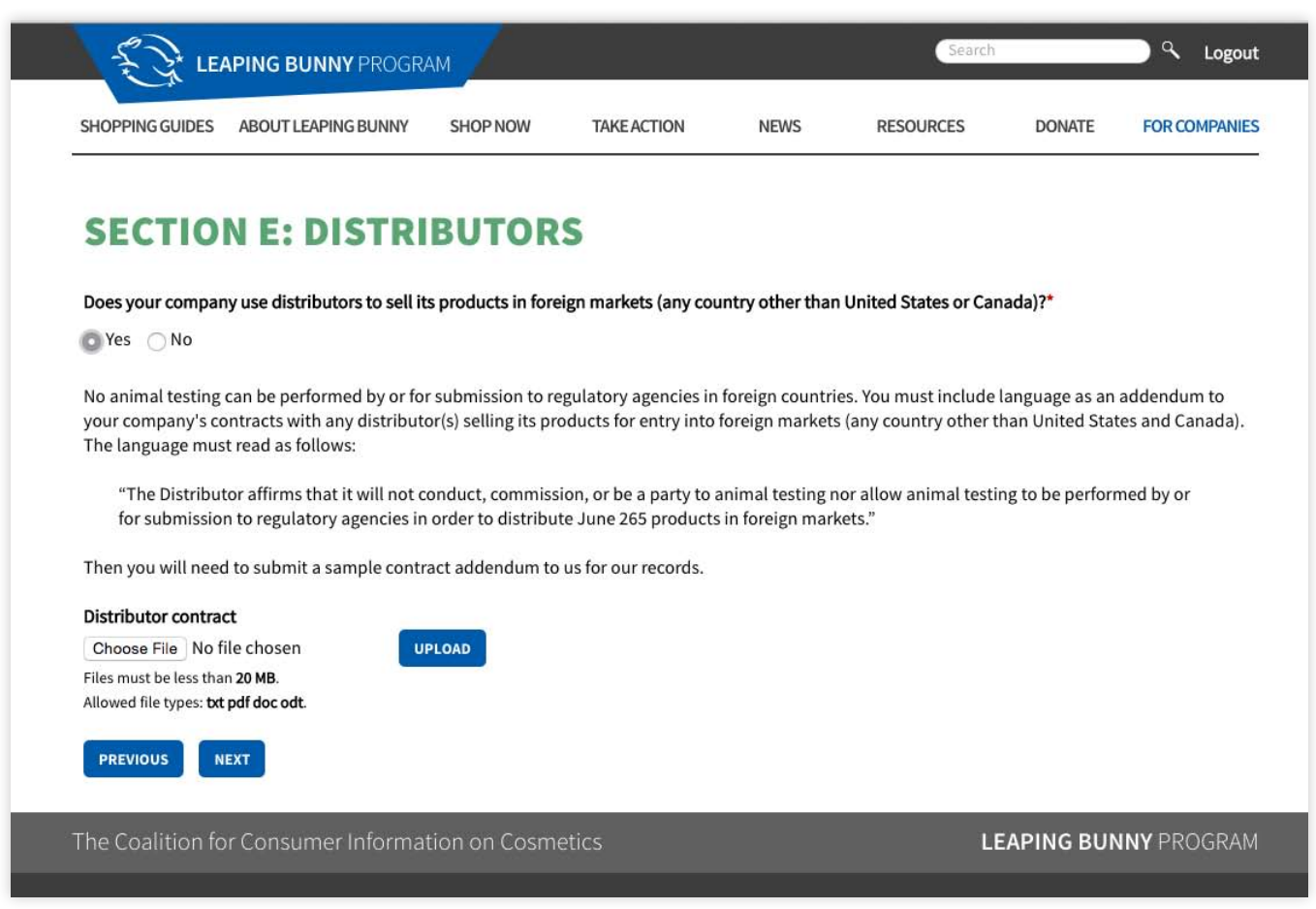

### YOUR APPLICATION - SECTION F

Section F of your Application is where Brand information will be entered. You'll be able to edit your Brands, and assign Brand Managers to them (through your Company Page interface), once your Application has been approved. You will be required to enter at least one Brand to submit your Application.

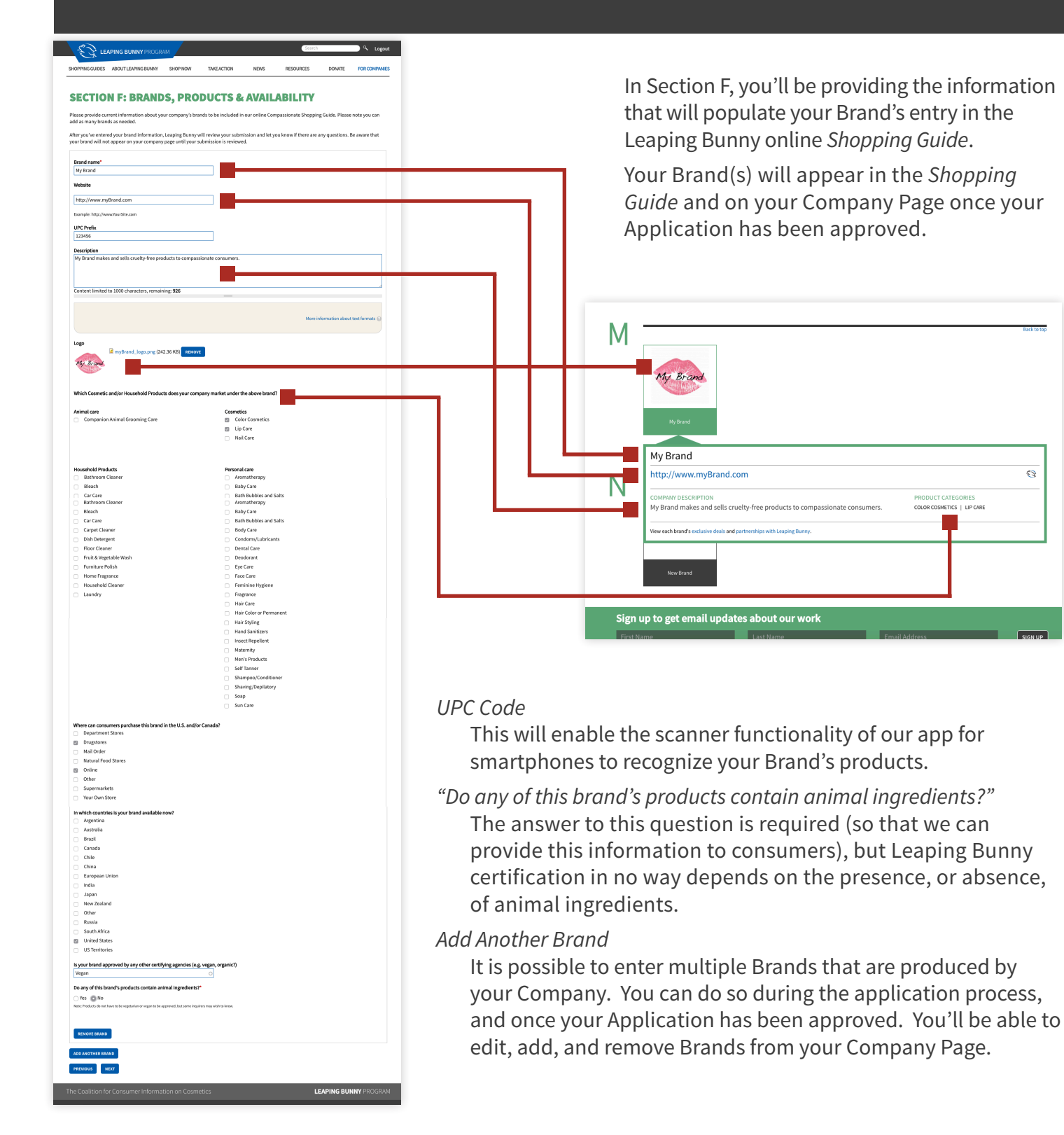

### YOUR APPLICATION - SECTION G

Section G of your application is your Company Declaration. You will attest that you are authorized to officially represent your Company, that all information you've provided in your Application is true, and that your Company complies with the Corporate Standard of Compassion for Animals.

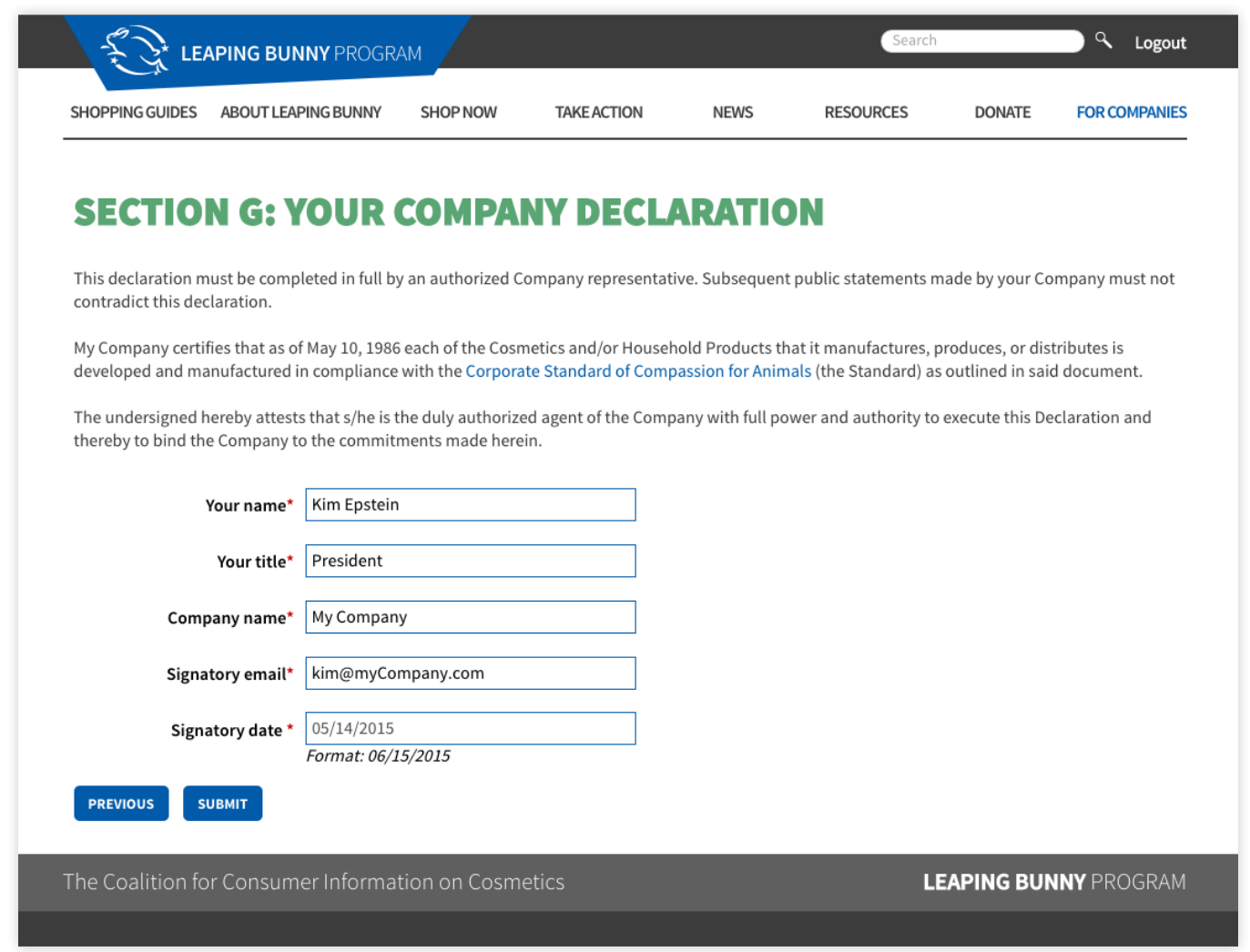

*What Happens Now?*

*You'll receive an email, confirming that your application has been submitted and is being reviewed by a Leaping Bunny Administrator. Leaping Bunny may need to follow up with you with additional questions, and you will be notified via email of any changes in your application's status.*

*Once approved, you can continue to maintain all your information by logging in to your Company Page.*

### Suppliers & Manufacturers

As set forth by the Corporate Standard of Compassion for Animals, all Companies certified by Leaping Bunny must collect and submit Declarations of Raw Material and Product Compliance that have been completed by each Company's Ingredient Suppliers and Product Manufacturers.

In Section D of your Application, you will provide information about your Ingredient Suppliers and Product Manufacturers (if you have any). You will also have the opportunity to update this information from your Company Page once your application has been approved.

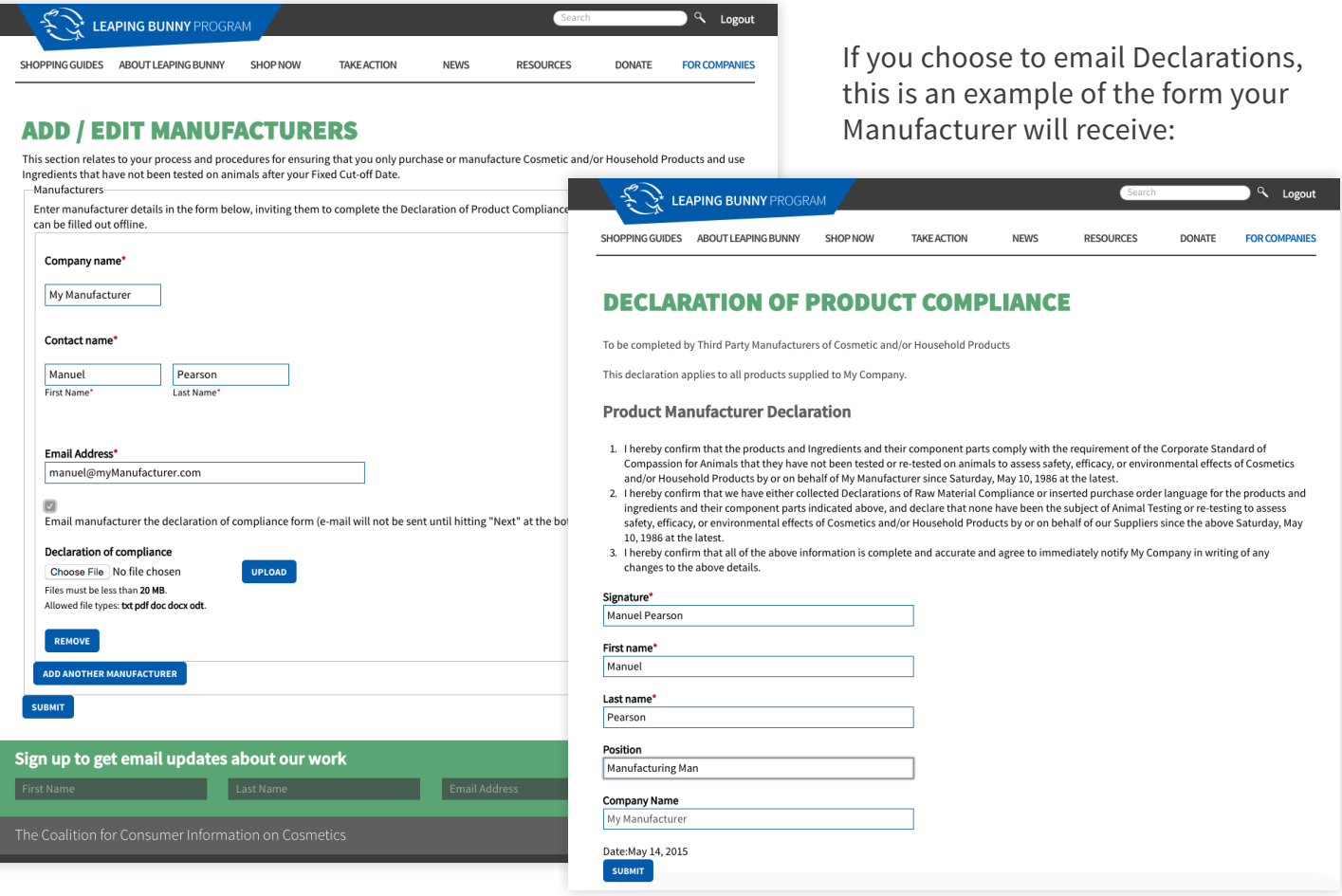

#### *What Happens Now?*

*You'll be able to see which of your Declarations have been submitted by looking at the far right column of their listings on your Company Page. If the option says "View," you'll be able to look at the submitted form. If it says "Resend Declaration or Upload," you'll know that the Declaration has yet to be submitted.*

*Once all of your Declarations have been collected, your Application will be reviewed by a Leaping Bunny Administrator. After your Application has been approved, you can still edit, add, and remove Ingredient Suppliers and Product Manufacturers as needed, and continue to collect Declarations.*

### Brands, Partnerships, & Promotions

Your Brands are what will appear in Leaping Bunny's online and print *Compassionate Shopping Guides*. For your Company to become certified, you'll need to submit information about at least one Brand as part of your Application *(see page 12)*. Once your Application is approved, you'll be able to maintain your Brand listing(s) from your Company Page.

Each of a Company's Brands can have its own Partnerships and Promotions with Leaping Bunny.

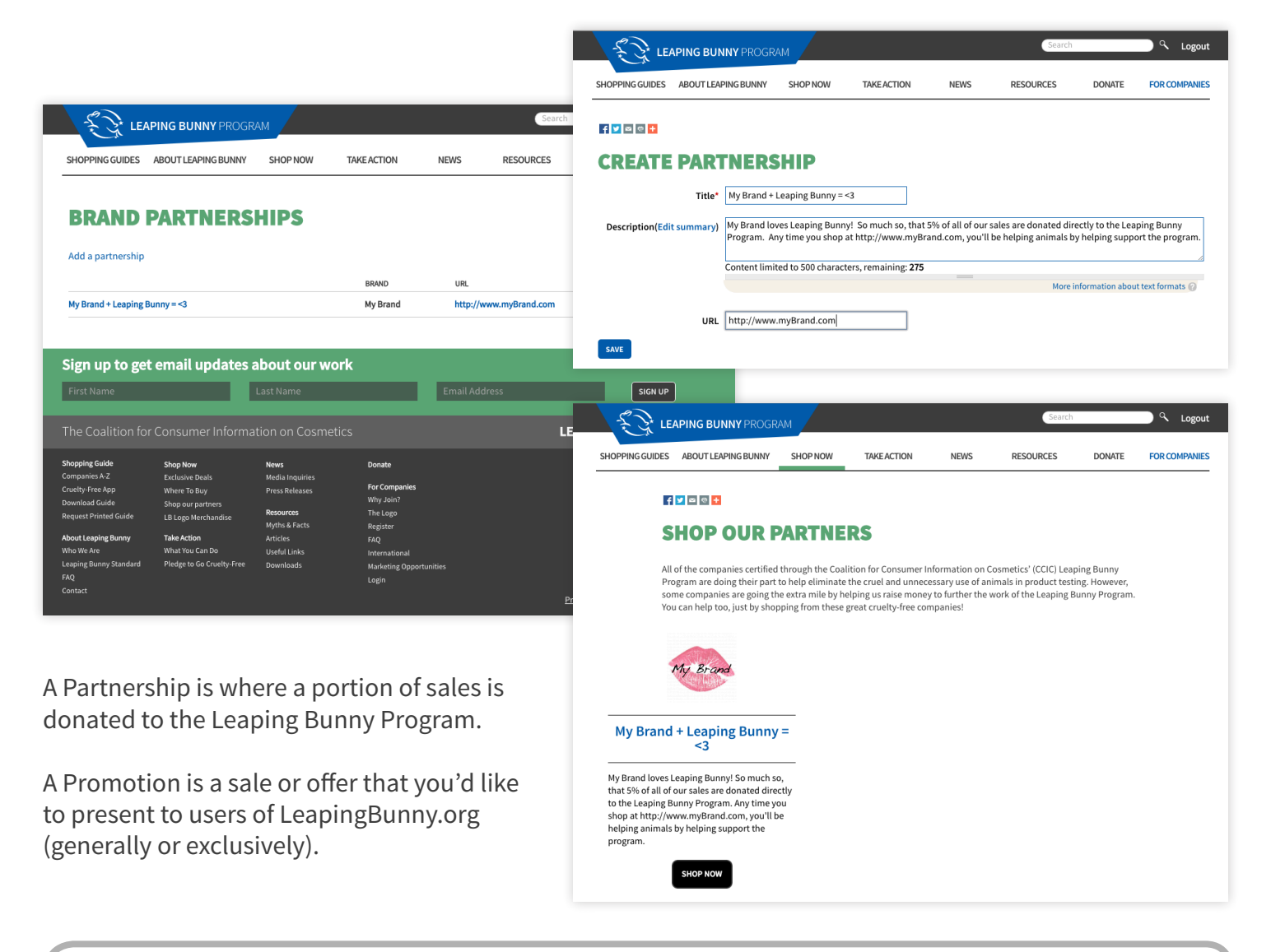

#### *What Happens Now?*

*All Partnerships and Promotions are reviewed by Leaping Bunny Administrators before being published. Once your Partnership or Promotion is published, it will appear on the "Shop Our Partners" or "Exclusive Deals" pages of LeapingBunny.org.*

### Logo Licensing

Approved Companies can apply to license the Leaping Bunny Logo for use on product packaging and marketing materials. There is a nominal fee associated with logo licensing, which is based on a Company's earnings.

The Logo Licensing Application Form is available on the right-hand side your Company Page, beneath the Application button.

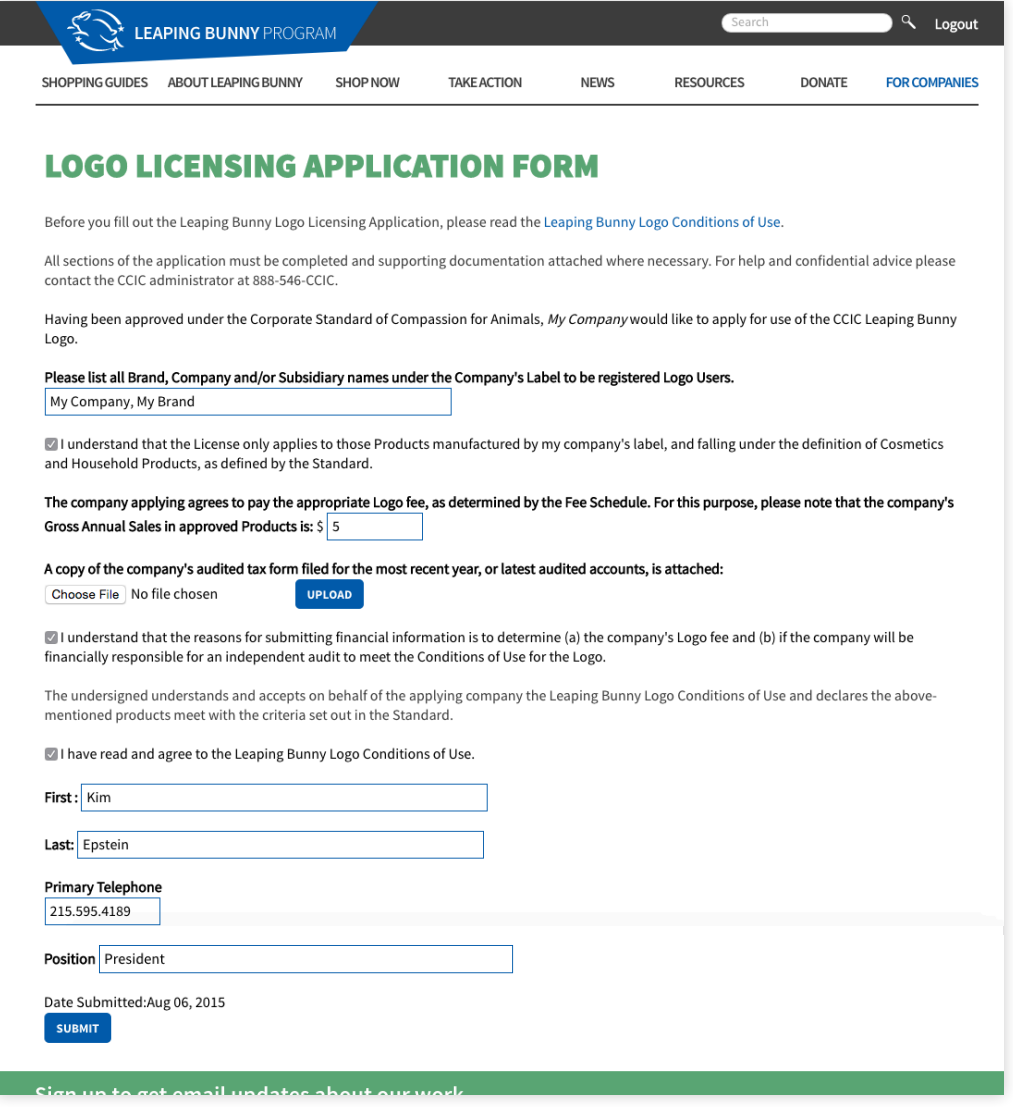

#### *What Happens Now?*

*A Leaping Bunny Administrator will review your application and be in contact with you to deliver the appropriate logo files, and arrange payment of your logo-use fee.*

### **RECOMMITMENT**

The Leaping Bunny program asks that every certified Company recommit to the Corporate Standard of Compassion for Animals each year. Your Recommitment Due date will appear in the Application Status Bar on your Company Page.

The Recommitment Application is similar to your initial Application. You'll be asked to confirm or update the information you'd provided the year before. Though your Company's status will change, your Brands, Partnerships, and Promotions will remain visible while your Recommitment is due.

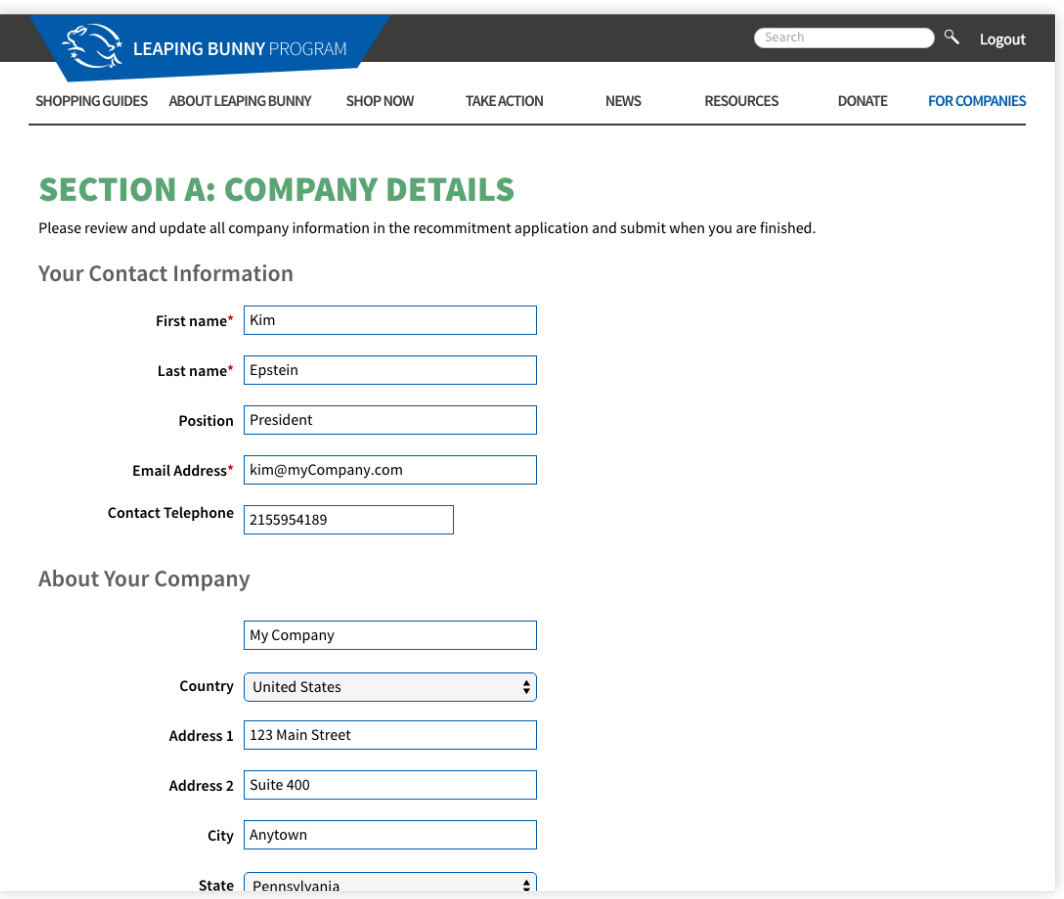

*What Happens Now?*

*Just as with your initial Application, after you submit your Recommitment Application, it will be reviewed by a Leaping Bunny administrator, and you'll be notified of any changes in your Company's status.*

**info@leapingbunny.org 888.546.CCIC**

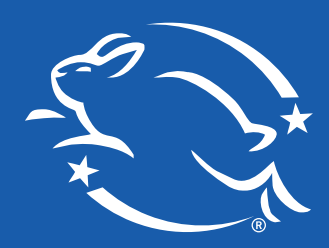